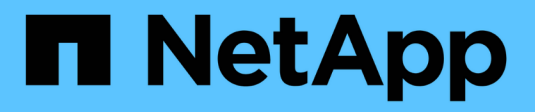

# **Fehlerbehebung**

ONTAP 9

NetApp April 24, 2024

This PDF was generated from https://docs.netapp.com/dede/ontap/smbc/smbc\_troubleshoot\_sm\_delete\_fails\_in\_takeover\_state.html on April 24, 2024. Always check docs.netapp.com for the latest.

# **Inhalt**

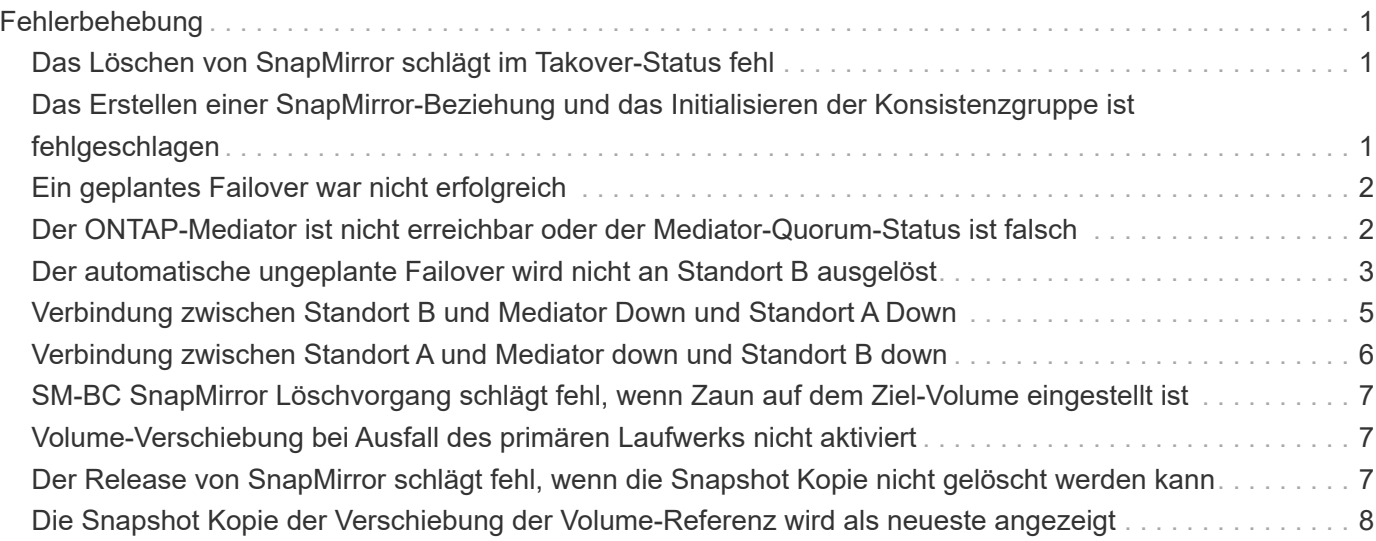

# <span id="page-2-0"></span>**Fehlerbehebung**

# <span id="page-2-1"></span>**Das Löschen von SnapMirror schlägt im Takover-Status fehl**

### **Problem:**

Wenn ONTAP 9.9.1 auf einem Cluster installiert ist, führen Sie die aus snapmirror delete Befehl schlägt fehl, wenn eine SM-BC Konsistenzgruppenbeziehung sich im Übernahmemodus befindet.

```
C2 cluster::> snapmirror delete vs1:/cg/dd
Error: command failed: RPC: Couldn't make connection
```
#### **Nutzen**

Wenn sich die Knoten in einer SM-BC Beziehung im Übernahmemodus befinden, führen Sie die SnapMirror Lösch- und Freigabeoperation durch und die Option "-Force" ist auf "true" gesetzt.

```
C2 cluster::> snapmirror delete vs1:/cg/dd -force true
Warning: The relationship between source "vs0:/cg/ss" and destination
           "vs1:/cg/dd" will be deleted, however the items of the
destination
           Consistency Group might not be made writable, deletable, or
modifiable
           after the operation. Manual recovery might be required.
Do you want to continue? {y|n}: y
Operation succeeded: snapmirror delete for the relationship with
destination "vs1:/cg/dd".
```
# <span id="page-2-2"></span>**Das Erstellen einer SnapMirror-Beziehung und das Initialisieren der Konsistenzgruppe ist fehlgeschlagen**

#### **Problem:**

Die Erstellung der SnapMirror Beziehung und die Initialisierung der Konsistenzgruppe ist fehlgeschlagen.

#### **Lösung:**

Vergewissern Sie sich, dass Sie das Limit von Konsistenzgruppen pro Cluster nicht überschritten haben. Die Einschränkungen für Konsistenzgruppen in SM-BC sind plattformunabhängig und variieren je nach Version von ONTAP. Siehe ["Zusätzliche Einschränkungen und Einschränkungen"](https://docs.netapp.com/de-de/ontap/smbc/smbc_plan_additional_restrictions_and_limitations.html) Für Einschränkungen basierend auf der Version von ONTAP.

#### **Fehler:**

Wenn die Konsistenzgruppe nicht initialisiert wird, überprüfen Sie den Status Ihrer

Konsistenzgruppeninitialisierungen mit der ONTAP REST API, System Manager oder dem Befehl sn show -expand.

### **Lösung:**

Wenn Konsistenzgruppen nicht initialisiert werden, entfernen Sie die SM-BC-Beziehung, löschen Sie die Konsistenzgruppe, erstellen Sie dann die Beziehung neu und initialisieren Sie sie. Dieser Workflow unterscheidet sich je nach der verwendeten ONTAP Version.

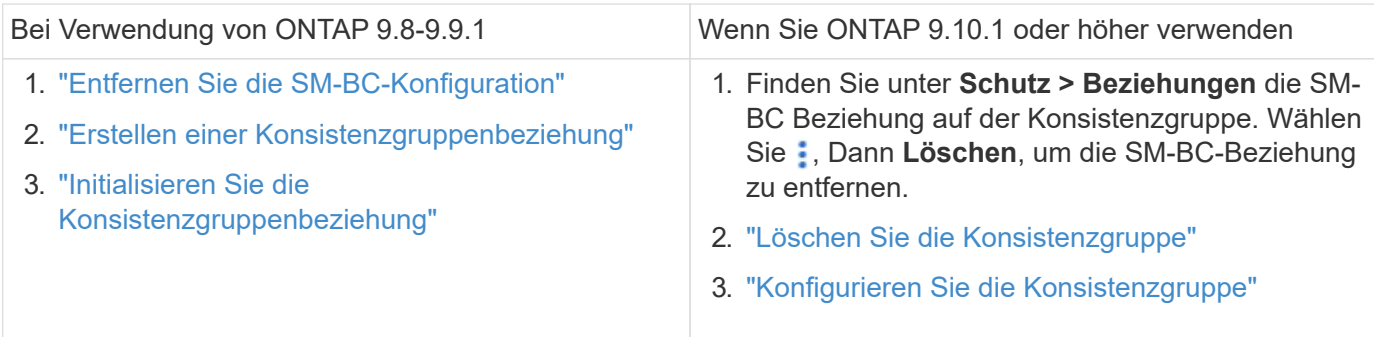

# <span id="page-3-0"></span>**Ein geplantes Failover war nicht erfolgreich**

### **Problem:**

Nach Ausführung des snapmirror failover start Befehl, die Ausgabe für das snapmirror failover show Befehl zeigt eine Meldung an, dass ein unterbrechungsfreier Vorgang ausgeführt wird.

```
Cluster1::> snapmirror failover show
Source Destination Error
Path Path Type Status start-time end-time Reason
-------- ----------- -------- --------- ---------- ---------- ----------
vs1:/cg/cg vs0:/cg/cg planned failed 10/1/2020 10/1/2020 SnapMirror
Failover cannot start because a volume move is running. Retry the command
once volume move has finished.
  08:35:04
08:35:04
```
#### **Ursache:**

Geplante Failovers können nicht gestartet werden, wenn gerade ein unterbrechungsfreier Vorgang durchgeführt wird, einschließlich Volume-Verschiebung, Aggregatverschiebung und Storage Failover.

#### **Lösung:**

Warten Sie, bis der unterbrechungsfreie Betrieb abgeschlossen ist, und versuchen Sie es erneut.

# <span id="page-3-1"></span>**Der ONTAP-Mediator ist nicht erreichbar oder der Mediator-Quorum-Status ist falsch**

### **Problem:**

Nach Ausführung des snapmirror failover start Befehl, die Ausgabe für das snapmirror failover show Der Befehl zeigt eine Meldung an, dass Mediator nicht konfiguriert ist.

Siehe ["Initialisieren Sie den ONTAP-Mediator".](https://docs.netapp.com/de-de/ontap/smbc/smbc_install_confirm_ontap_cluster.html#initialize-the-ontap-mediator)

```
Cluster1::> snapmirror failover show
Source Destination Error
Path Path Type Status start-time end-time Reason
-------- ----------- -------- --------- ---------- ---------- ----------
vs0:/cg/cg vs1:/cg/cg planned failed 10/1/2020 10/1/2020 SnapMirror
failover cannot start because the source-side precheck failed. reason:
Mediator not configured.
05:50:42 05:50:43
```
#### **Ursache:**

Mediator ist nicht konfiguriert oder es gibt Probleme mit der Netzwerkverbindung.

#### **Lösung:**

Wenn der ONTAP-Mediator nicht konfiguriert ist, müssen Sie den ONTAP-Mediator konfigurieren, bevor Sie eine SM-BC-Beziehung aufbauen können. Beheben Sie alle Probleme mit der Netzwerkverbindung. Stellen Sie sicher, dass Mediator verbunden ist und der Quorum-Status sowohl am Quell- als auch am Zielstandort TRUE ist. Verwenden Sie dazu den befehl snapmirror Mediator show. Weitere Informationen finden Sie unter [Konfigurieren Sie den ONTAP Mediator.](https://docs.netapp.com/de-de/ontap/smbc/smbc_install_confirm_ontap_cluster.html)

```
cluster::> snapmirror mediator show
Mediator Address Peer Cluster Connection Status Quorum Status
---------------- ---------------- ----------------- -------------
10.234.10.143 cluster2 connected true
```
# <span id="page-4-0"></span>**Der automatische ungeplante Failover wird nicht an Standort B ausgelöst**

#### **Problem:**

Ein Fehler an Standort A löst kein ungeplantes Failover auf Standort B aus

#### **Mögliche Ursache #1:**

Der ONTAP-Mediator ist nicht konfiguriert. Um festzustellen, ob dies die Ursache ist, geben Sie den ein snapmirror mediator show Befehl auf dem Cluster Standort B.

```
Cluster2::*> snapmirror mediator show
This table is currently empty.
```
Dieses Beispiel zeigt an, dass ONTAP Mediator nicht auf Standort B konfiguriert ist

#### **Lösung:**

Stellen Sie sicher, dass ONTAP Mediator auf beiden Clustern konfiguriert ist, dass der Status verbunden und Quorum auf wahr gesetzt ist.

#### **Mögliche Ursache #2:**

Die SnapMirror Konsistenzgruppe ist nicht synchron. Um festzustellen, ob dies die Ursache ist, sehen Sie im Ereignisprotokoll nach, um anzuzeigen, ob die Konsistenzgruppe während der Zeit, zu der der Standort A-Fehler aufgetreten ist, synchronisiert wurde.

```
cluster::*> event log show -event *out.of.sync*
Time Node Severity Event
------------------- ---------------- -------------
---------------------------
10/1/2020 23:26:12 sti42-vsim-ucs511w ERROR sms.status.out.of.sync:
Source volume "vs0:zrto_cg_556844_511u_RW1" and destination volume
"vs1:zrto_cg_556881_511w_DP1" with relationship UUID "55ab7942-03e5-11eb-
ba5a-005056a7dc14" is in "out-of-sync" status due to the following reason:
"Transfer failed."
```
#### **Lösung:**

Führen Sie die folgenden Schritte durch, um einen erzwungenen Failover an Standort B durchzuführen

- 1. Heben Sie die Zuordnung aller LUNs, die der Konsistenzgruppe angehören, von Standort B. auf
- 2. Löschen Sie die SnapMirror Consistency Group-Beziehung mit dem force Option.
- 3. Geben Sie das ein snapmirror break Befehl für die Consistency Group -Teilvolume zum Konvertieren von Volumes von DP in R/W, um I/O von Standort B. zu aktivieren
- 4. Starten Sie die Knoten Standort A, um eine RTO-Beziehung von Standort B zu Standort A zu erstellen
- 5. Geben Sie die Konsistenzgruppe mit frei relationship-info-only An Standort A werden die allgemeine Snapshot Kopie beibehalten und die Zuordnung der LUNs zu der Konsistenzgruppe aufheben.
- 6. Konvertieren Sie Volumes an Standort A von Lese-/Schreibzugriff nach DP, indem Sie eine Beziehung auf Volume-Ebene mit der Sync-Richtlinie oder der asynchronen Richtlinie einrichten.
- 7. Stellen Sie das aus snapmirror resync So synchronisieren Sie die Beziehungen.
- 8. Löschen Sie die SnapMirror Beziehungen mit der Sync-Richtlinie auf Standort A
- 9. Lassen Sie die SnapMirror Beziehungen mit der Sync-Richtlinie los relationship-info-only true Vor Ort B.
- 10. Erstellen Sie eine Konsistenzgruppenbeziehung von Standort B zu Standort A
- 11. Führen Sie eine Neusynchronisierung von Konsistenzgruppen von Standort A durch, und überprüfen Sie dann, ob die Konsistenzgruppe synchron ist.
- 12. Wiederherstellen aller Pfade zu den LUNs durch erneute Überprüfung der Host-LUN-I/O-Pfade

# <span id="page-6-0"></span>**Verbindung zwischen Standort B und Mediator Down und Standort A Down**

Um die Verbindung des ONTAP Mediators zu überprüfen, verwenden Sie die snapmirror mediator show Befehl. Wenn der Verbindungsstatus nicht erreichbar ist und Standort B Standort A nicht erreichen kann, erhalten Sie eine Ausgabe ähnlich der unten stehenden. Befolgen Sie die Schritte in der Lösung, um die Verbindung wiederherzustellen

```
cluster::*> snapmirror mediator show
Mediator Address Peer Cluster  Connection Status Quorum Status
---------------- ---------------- ----------------- -------------
10.237.86.17 C1 cluster unreachable true
SnapMirror consistency group relationship status is out of sync.
C2 cluster:: *> snapmirror show -expand
Source Destination Mirror Relationship Total
Last
Path Type Path State Status Progress Healthy
Updated
----------- ---- ------------ ------- -------------- --------- -------
--------
vs0:/cg/src_cg_1 XDP_vs1:/cg/dst_cg_1 Snapmirrored OutOfSync - false -
vs0:zrto_cg_655724_188a_RW1 XDP vs1:zrto_cg_655755_188c_DP1 Snapmirrored
OutOfSync - false -
vs0:zrto_cg_655733_188a_RW2 XDP vs1:zrto_cg_655762_188c_DP2 Snapmirrored
OutOfSync - false -
vs0:zrto_cg_655739_188b_RW1 XDP vs1:zrto_cg_655768_188d_DP1 Snapmirrored
OutOfSync - false -
vs0:zrto_cg_655748_188b_RW2 XDP vs1:zrto_cg_655776_188d_DP2 Snapmirrored
OutOfSync - false -
5 entries were displayed.
Site B cluster is unable to reach Site A.
C2_cluster::*> cluster peer show
Peer Cluster Name Cluster Serial Number Availability
Authentication
------------------------- --------------------- --------------
--------------
C1 cluster 1-80-000011 Unavailable ok
```
#### **Nutzen**

Erzwingen Sie einen Failover, um I/O von Standort B zu aktivieren und dann eine RTO-Beziehung von Standort B zu Standort A ohne Recovery-Wert zu definieren Führen Sie die folgenden Schritte durch, um einen erzwungenen Failover an Standort B durchzuführen

- 1. Heben Sie die Zuordnung aller LUNs, die der Konsistenzgruppe angehören, von Standort B. auf
- 2. Löschen Sie die SnapMirror Consistency Group-Beziehung mit der Force-Option.
- 3. Geben Sie den SnapMirror Break-Befehl ein (snapmirror break -destination\_path *svm*:\_volume\_) Auf den Volumes der Consistency Group, um Volumes von DP in RW zu konvertieren, um I/O von Standort B zu aktivieren

Sie müssen für jede Beziehung in der Konsistenzgruppe den SnapMirror Break-Befehl ausgeben. Wenn die Konsistenzgruppe beispielsweise drei Volumes enthält, geben Sie den Befehl für jedes Volume aus.

- 4. Starten Sie die Knoten Standort A, um eine RTO-Beziehung von Standort B zu Standort A zu erstellen
- 5. Freigabe der Konsistenzgruppe mit "nur Beziehung" bei Standort A, um eine allgemeine Snapshot Kopie beizubehalten und die zu der Konsistenzgruppe gehörenden LUNs zu aufheben
- 6. Konvertieren Sie Volumes an Standort A von RW nach DP, indem Sie eine Beziehung auf Volume-Ebene mit einer Sync-Richtlinie oder einer asynchronen Richtlinie einrichten.
- 7. Stellen Sie das aus snapmirror resync Befehl zum Synchronisieren der Beziehungen.
- 8. Löschen Sie die SnapMirror Beziehungen mit der Sync-Richtlinie auf Standort A
- 9. Lassen Sie die SnapMirror Beziehungen mit Sync-Richtlinie unter Verwendung von Relationship-info-only True auf Site B. frei
- 10. Erstellen Sie eine Konsistenzgruppenbeziehung zwischen Standort B und Standort A.
- 11. Synchronisieren Sie die Konsistenzgruppe aus dem Quell-Cluster neu. Überprüfen Sie, ob der Status der Konsistenzgruppe synchron ist.
- 12. Scannen Sie die Host-LUN-I/O-Pfade erneut, um alle Pfade zu den LUNs wiederherzustellen.

# <span id="page-7-0"></span>**Verbindung zwischen Standort A und Mediator down und Standort B down**

Bei Verwendung von SM-BC kann die Verbindung zwischen dem ONTAP Mediator oder Ihren Peered Clustern verloren gehen. Sie können das Problem diagnostizieren, indem Sie die Verbindung, Verfügbarkeit und den Konsensstatus der verschiedenen Teile der SM-BC-Beziehung prüfen und dann die Verbindung mit Nachdruck wieder aufnehmen.

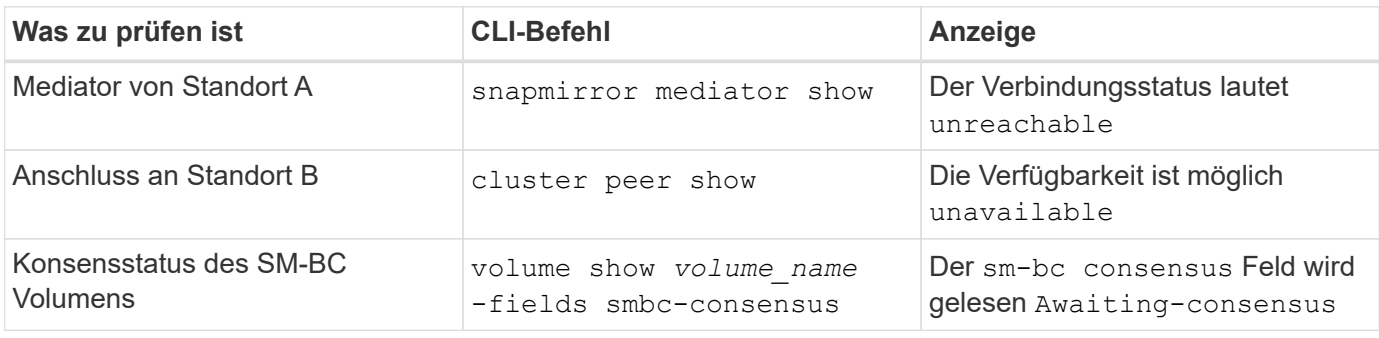

Weitere Informationen zur Diagnose und Lösung dieses Problems finden Sie im Artikel in der Knowledge Base ["Verknüpfung zwischen Standort A und Mediator ab und Standort B unten bei Verwendung von SM-BC".](https://kb.netapp.com/Advice_and_Troubleshooting/Data_Protection_and_Security/SnapMirror/Link_between_Site_A_and_Mediator_down_and_Site_B_down_when_using_SM-BC)

# <span id="page-8-0"></span>**SM-BC SnapMirror Löschvorgang schlägt fehl, wenn Zaun auf dem Ziel-Volume eingestellt ist**

## **Problem:**

Der Löschvorgang von SnapMirror schlägt fehl, wenn für eines der Ziel-Volumes ein Umleitungszaun festgelegt ist.

### **Nutzen**

Führen Sie die folgenden Vorgänge durch, um die Umleitung erneut zu versuchen und den Zaun vom Ziel-Volume zu entfernen.

- SnapMirror Neusynchronisierung
- SnapMirror Update

# <span id="page-8-1"></span>**Volume-Verschiebung bei Ausfall des primären Laufwerks nicht aktiviert**

### **Problem:**

Ein Vorgang zur Verschiebung eines Volumes ist unbegrenzt in einem verzögerten Zustand der Umstellung stecken, wenn der primäre Standort in einer SM-BC-Beziehung ausfällt. Wenn der primäre Standort ausfällt, führt der sekundäre Standort ein automatisches ungeplantes Failover (AUFO) durch. Wenn eine Volume-Verschiebung ausgeführt wird, wenn der AUFO ausgelöst wird, bleibt die Volume-Verschiebung hängen.

## **Lösung:**

Abbrechen der Instanz, die sich in der Volume-Verschiebung befindet, und Starten Sie die Volume-Verschiebung neu.

# <span id="page-8-2"></span>**Der Release von SnapMirror schlägt fehl, wenn die Snapshot Kopie nicht gelöscht werden kann**

### **Problem:**

Der Release von SnapMirror schlägt fehl, wenn die Snapshot Kopie nicht gelöscht werden kann.

## **Lösung:**

Die Snapshot-Kopie enthält ein vorübergehendes Tag. Verwenden Sie die snapshot delete Befehl mit dem -ignore-owners Option zum Entfernen der transienten Snapshot Kopie.

```
snapshot delete -volume <volume name> -snapshot <snapshot_name> -ignore-owners
true -force true
```
Wiederholen Sie den snapmirror release Befehl.

# <span id="page-9-0"></span>**Die Snapshot Kopie der Verschiebung der Volume-Referenz wird als neueste angezeigt**

### **Problem:**

Nach einem Volume-Verschiebevorgang auf einem Konsistenzgruppenvolume wird möglicherweise die Snapshot Kopie zur Verschiebung des Volumes als neueste für die SnapMirror Beziehung angezeigt.

Sie können die neueste Snapshot Kopie mit dem folgenden Befehl anzeigen:

snapmirror show -fields newest-snapshot status -expand

#### **Lösung:**

Führen Sie manuell einen aus snapmirror resync Oder warten Sie, bis der nächste automatische Neusynchronisierung erfolgt, nachdem die Volume-Verschiebung abgeschlossen ist.

### **Copyright-Informationen**

Copyright © 2024 NetApp. Alle Rechte vorbehalten. Gedruckt in den USA. Dieses urheberrechtlich geschützte Dokument darf ohne die vorherige schriftliche Genehmigung des Urheberrechtsinhabers in keiner Form und durch keine Mittel – weder grafische noch elektronische oder mechanische, einschließlich Fotokopieren, Aufnehmen oder Speichern in einem elektronischen Abrufsystem – auch nicht in Teilen, vervielfältigt werden.

Software, die von urheberrechtlich geschütztem NetApp Material abgeleitet wird, unterliegt der folgenden Lizenz und dem folgenden Haftungsausschluss:

DIE VORLIEGENDE SOFTWARE WIRD IN DER VORLIEGENDEN FORM VON NETAPP ZUR VERFÜGUNG GESTELLT, D. H. OHNE JEGLICHE EXPLIZITE ODER IMPLIZITE GEWÄHRLEISTUNG, EINSCHLIESSLICH, JEDOCH NICHT BESCHRÄNKT AUF DIE STILLSCHWEIGENDE GEWÄHRLEISTUNG DER MARKTGÄNGIGKEIT UND EIGNUNG FÜR EINEN BESTIMMTEN ZWECK, DIE HIERMIT AUSGESCHLOSSEN WERDEN. NETAPP ÜBERNIMMT KEINERLEI HAFTUNG FÜR DIREKTE, INDIREKTE, ZUFÄLLIGE, BESONDERE, BEISPIELHAFTE SCHÄDEN ODER FOLGESCHÄDEN (EINSCHLIESSLICH, JEDOCH NICHT BESCHRÄNKT AUF DIE BESCHAFFUNG VON ERSATZWAREN ODER -DIENSTLEISTUNGEN, NUTZUNGS-, DATEN- ODER GEWINNVERLUSTE ODER UNTERBRECHUNG DES GESCHÄFTSBETRIEBS), UNABHÄNGIG DAVON, WIE SIE VERURSACHT WURDEN UND AUF WELCHER HAFTUNGSTHEORIE SIE BERUHEN, OB AUS VERTRAGLICH FESTGELEGTER HAFTUNG, VERSCHULDENSUNABHÄNGIGER HAFTUNG ODER DELIKTSHAFTUNG (EINSCHLIESSLICH FAHRLÄSSIGKEIT ODER AUF ANDEREM WEGE), DIE IN IRGENDEINER WEISE AUS DER NUTZUNG DIESER SOFTWARE RESULTIEREN, SELBST WENN AUF DIE MÖGLICHKEIT DERARTIGER SCHÄDEN HINGEWIESEN WURDE.

NetApp behält sich das Recht vor, die hierin beschriebenen Produkte jederzeit und ohne Vorankündigung zu ändern. NetApp übernimmt keine Verantwortung oder Haftung, die sich aus der Verwendung der hier beschriebenen Produkte ergibt, es sei denn, NetApp hat dem ausdrücklich in schriftlicher Form zugestimmt. Die Verwendung oder der Erwerb dieses Produkts stellt keine Lizenzierung im Rahmen eines Patentrechts, Markenrechts oder eines anderen Rechts an geistigem Eigentum von NetApp dar.

Das in diesem Dokument beschriebene Produkt kann durch ein oder mehrere US-amerikanische Patente, ausländische Patente oder anhängige Patentanmeldungen geschützt sein.

ERLÄUTERUNG ZU "RESTRICTED RIGHTS": Nutzung, Vervielfältigung oder Offenlegung durch die US-Regierung unterliegt den Einschränkungen gemäß Unterabschnitt (b)(3) der Klausel "Rights in Technical Data – Noncommercial Items" in DFARS 252.227-7013 (Februar 2014) und FAR 52.227-19 (Dezember 2007).

Die hierin enthaltenen Daten beziehen sich auf ein kommerzielles Produkt und/oder einen kommerziellen Service (wie in FAR 2.101 definiert) und sind Eigentum von NetApp, Inc. Alle technischen Daten und die Computersoftware von NetApp, die unter diesem Vertrag bereitgestellt werden, sind gewerblicher Natur und wurden ausschließlich unter Verwendung privater Mittel entwickelt. Die US-Regierung besitzt eine nicht ausschließliche, nicht übertragbare, nicht unterlizenzierbare, weltweite, limitierte unwiderrufliche Lizenz zur Nutzung der Daten nur in Verbindung mit und zur Unterstützung des Vertrags der US-Regierung, unter dem die Daten bereitgestellt wurden. Sofern in den vorliegenden Bedingungen nicht anders angegeben, dürfen die Daten ohne vorherige schriftliche Genehmigung von NetApp, Inc. nicht verwendet, offengelegt, vervielfältigt, geändert, aufgeführt oder angezeigt werden. Die Lizenzrechte der US-Regierung für das US-Verteidigungsministerium sind auf die in DFARS-Klausel 252.227-7015(b) (Februar 2014) genannten Rechte beschränkt.

### **Markeninformationen**

NETAPP, das NETAPP Logo und die unter [http://www.netapp.com/TM](http://www.netapp.com/TM\) aufgeführten Marken sind Marken von NetApp, Inc. Andere Firmen und Produktnamen können Marken der jeweiligen Eigentümer sein.